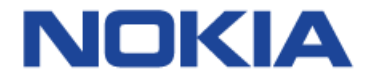

# Nokia C110 Manual del usuario

# Inicio

### Encender el teléfono

Para encender el teléfono, mantenga presionada la tecla de encender/apagar y bloquear.

### Teclas y partes

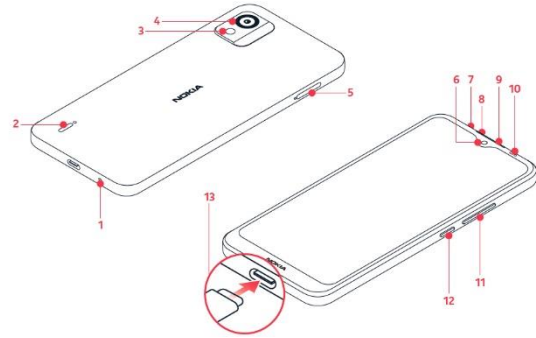

- 
- 
- 
- 
- 
- 1. Micrófono 7. Micrófono
- 2. Altavoz 8. Conector para auriculares 3. Flash 9. Auricular
	-
- 4. Cámara 10. Sensor de proximidad
- 5. SIM/memoria 11. Teclas de volumen
	- ranura para 12. Tecla de encender/ tarjeta apagar y bloquear
- 6. Cámara frontal 13. Conector USB

### Tarjeta de memoria/SIM

El teléfono viene con la tarjeta SIM preinstalada.

Para cambiar la tarjeta SIM o insertar una tarjeta microSD, siga los siguientes pasos.

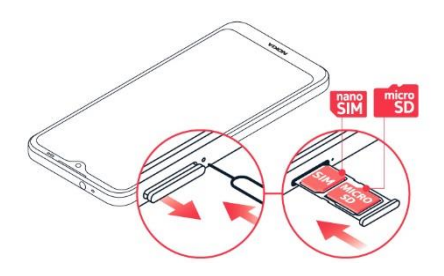

- 1. Abra la bandeja de la tarjeta de memoria/ SIM con la herramienta de clavija que viene en el paquete. Inserte la herramienta de clavija en el orificio de la bandeja y empuje suavemente hasta que se expulse la bandeja, luego deslice la bandeja hacia afuera.
- 2. Coloque la tarjeta microSD o SIM en la ranura designada en la bandeja con los contactos metálicos hacia abajo.
- 3. Vuelva a insertar la bandeja en la ranura.

**Nota:** La tarjeta microSD se vende por separado.

**Importante:** Utilice solamente tarjetas de memoria compatibles aprobadas para este dispositivo. No retire la tarjeta de memoria mientras la esté usando una aplicación. Esto puede dañar la tarjeta de memoria, el dispositivo y los datos almacenados en la tarjeta.

### Cargar el teléfono

- 1. Conecte un cargador compatible al tomacorriente.
- 2. Conecte el cable al teléfono.

El teléfono es compatible con el cable USB-C. También puede cargar el teléfono desde una computadora con un cable USB, pero esto puede demorar más.

Si la batería está completamente agotada, el indicador de carga puede tardar varios minutos en encenderse.

**ADVERTENCIA:** Utilice solamente cargadores aprobados para el dispositivo. Los cargadores incompatibles o la manipulación indebida del puerto del cargador pueden dañar el dispositivo y anular la garantía.

#### **TRANSFERIR DATOS DESDE SU TELÉFONO ANTERIOR**

Puede transferir datos desde un teléfono anterior al teléfono nuevo con su cuenta de Google.

Para hacer una copia de seguridad de los datos del teléfono anterior en su cuenta de Google, consulte la guía de usuario del teléfono anterior.

- 1. Presione **Configuración** > **Contraseñas y cuentas** > **Agregar cuenta** > **Google**.
- 2. Seleccione los datos que desea restaurar en el teléfono nuevo. La sincronización comienza automáticamente cuando el teléfono se conecte a Internet.

#### **Apagar el teléfono**

Para apagar el teléfono, presione simultáneamente la tecla de encender/apagar y la tecla para subir el volumen, y seleccione **Apagar**.

**Sugerencia:** Si para apagar el teléfono desea mantener presionada la tecla de apagar, presione **Configuración** > **Sistema** > **Gestos** > **Mantener presionado el botón de encender** y desactive **Mantener presionado para asistente**.

### Configuración de seguridad **BLOQUEAR LAS TECLAS Y LA PANTALLA**

Para evitar que se realicen llamadas accidentalmente cuando tenga el teléfono en el bolsillo o la cartera, puede bloquear las teclas y la pantalla.

Para bloquear las teclas y la pantalla, presione la tecla de encender/apagar/bloquear.

#### **DESBLOQUEAR LAS TECLAS Y LA PANTALLA**

Presione la tecla de encender/apagar/bloquear y deslice el dedo hacia arriba por toda la pantalla. Si se lo piden, entregue las credenciales adicionales.

#### **CONFIGURAR UN BLOQUEO DE PANTALLA**

Puede programar que el teléfono exija una autenticación para desbloquear la pantalla.

- 1. Presione **Configuración** > **Seguridad** > **Bloqueo de pantalla**.
- 2. Elija el tipo de bloqueo y siga las instrucciones que aparecen en el teléfono.

#### **CONFIGURAR LA AUTENTICACIÓN FACIAL**

- 1. Presione **Configuración** > **Seguridad** > **Bloqueo de cara**.
- 2. Seleccione el método de desbloqueo alternativo que quiera usar para la pantalla de bloqueo y siga las instrucciones que se muestran en el teléfono.

Mantenga los ojos abiertos y asegúrese de que su cara esté completamente visible y que no quede cubierta por ningún objeto, como gafas de sol o un sombrero.

### **DESBLOQUEAR EL TELÉFONO CON LA CARA**

Para desbloquear el teléfono, simplemente encienda la pantalla y mire la cámara frontal.

### Usar la pantalla táctil

**Importante:** Evite rayar la pantalla táctil. No use lápices verdaderos, plumas ni objetos punzantes en la pantalla táctil.

#### **MANTENER PRESIONADO PARA ARRASTRAR UN ELEMENTO**

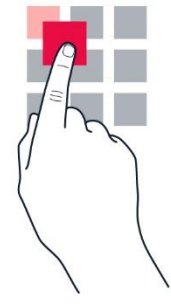

Coloque el dedo sobre el elemento durante unos segundos y, luego, deslice el dedo por la pantalla.

#### **DESLIZAR**

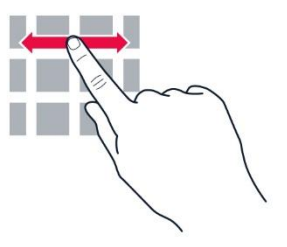

Coloque el dedo en la pantalla y deslícelo en la dirección que quiera.

#### **DESPLAZARSE POR UN MENÚ O UNA LISTA LARGA**

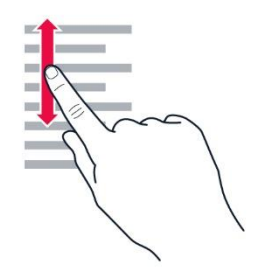

Deslice el dedo con un movimiento rápido hacia arriba o abajo por la pantalla y, luego, levántelo. Para dejar de desplazarse, presione la pantalla.

#### **ACERCAR O ALEJAR**

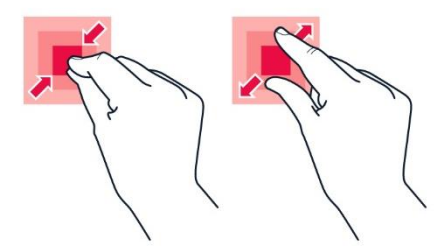

Coloque dos dedos sobre un elemento (como un mapa, una foto o una página web) y sepárelos o júntelos.

### **BLOQUEAR LA ORIENTACIÓN DE LA PANTALLA**

La pantalla gira automáticamente cuando gira el teléfono en 90 grados.

Para fijar la pantalla en modo de retrato, deslice el dedo hacia abajo desde el borde superior de la pantalla y presione **Girar automáticamente** > **Apagar**.

### **NAVEGAR MEDIANTE GESTOS**

Para usar la navegación mediante gestos, presione **Configuración** > **Sistema** > **Gestos** > **Navegación del sistema** > **Navegación mediante gestos**.

Para ver todas las aplicaciones, deslice hacia arriba desde la parte inferior de la pantalla.

Para ir desde la pantalla principal, deslice desde la parte inferior de la pantalla. La aplicación que estaba usando permanecerá abierta en segundo plano.

Para ver qué aplicaciones están abiertas, deslice hacia arriba desde la parte inferior de la pantalla sin soltar el dedo hasta que aparezcan las aplicaciones y luego suelte el dedo.

Para cambiar a otra aplicación abierta, presione la aplicación.

Para cerrar todas las aplicaciones abiertas, deslice a través de todas las aplicaciones y presione **BORRAR TODAS**.

Para volver a la pantalla anterior en la que estaba, deslice desde el borde derecho o izquierdo de la pantalla. El teléfono recuerda todas las aplicaciones y los sitios web que visitó desde la última vez que se bloqueó la pantalla.

#### **NAVEGAR CON LAS TECLAS**

Para usar la navegación mediante teclas, presione **Configuración** > **Sistema** > **Gestos** > **Navegación del sistema** > **Navegación mediante 3 botones**.

Para ver todas las aplicaciones, deslice la tecla de inicio hacia arriba  $\bullet$ .

Para ir a la pantalla de inicio, presione la tecla de inicio. La aplicación que estaba usando permanecerá abierta en segundo plano.

Para ver las aplicaciones que están abiertas,

presione  $\blacksquare$ .

Para cambiar a otra aplicación abierta, deslice hacia la derecha y presione la aplicación.

Para cerrar todas las aplicaciones abiertas, deslice a través de todas las aplicaciones y presione **BORRAR TODAS**.

Para volver a la pantalla anterior, presione  $\triangleleft$ . El teléfono recuerda todas las aplicaciones y los sitios web que visitó desde la última vez que se bloqueó la pantalla.

Operaciones básicas Personalizar el teléfono **CAMBIAR LA IMAGEN DE FONDO** Presione **Configuración** > **Imagen de fondo y estilo**.

**CAMBIAR EL TONO DE TELÉFONO** Presione **Configuración** > **Sonido** > **Tono de teléfono**.

### **CAMBIAR EL SONIDO DE NOTIFICACIÓN DE LOS MENSAJES**

Presione **Configuración** > **Sonido** > **Sonido de notificación predeterminado**.

### **Notificaciones**

#### **USAR EL PANEL DE NOTIFICACIONES**

Cuando recibe nuevas notificaciones, como mensajes o llamadas perdidas, aparecen los iconos indicadores en la barra de estado de la parte superior de la pantalla. Para acceder a las notificaciones, arrastre la barra de estado hacia abajo. Para cerrar la vista, deslice el dedo hacia arriba en la pantalla.

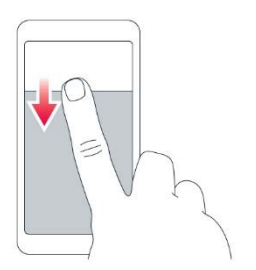

Para cambiar las configuraciones de notificación de una aplicación, presione **Configuración** > **Notificaciones** > **Configuración de la aplicación** > **MÁS RECIENTE** > **TODAS LAS APLICACIONES**,

y encienda o apague las notificaciones de la aplicación.

### **USE LOS ELEMENTOS DE ACCESO RÁPIDO**

Para activar características, presione el elemento de acceso rápido correspondiente en el panel de notificaciones. Para ver más elementos, arrastre el menú hacia abajo.

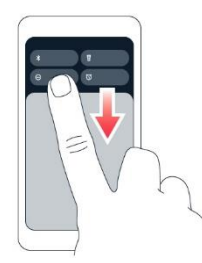

Para reorganizar o agregar elementos nuevos, presione  $\blacktriangleright$ , mantenga presionado un elemento y arrástrelo a otro lugar.

### Control del volumen

Si tiene problemas para escuchar el tono del teléfono en los entornos ruidosos o si las llamadas suenan muy fuerte, puede cambiar el volumen, según lo desee, utilizando las teclas de volumen que se encuentran en el costado del teléfono.

No conecte productos que generen una señal de salida, ya que esto puede dañar el dispositivo. No conecte ninguna fuente de voltaje al conector de audio. Preste especial atención a los niveles de volumen si conecta un dispositivo externo de audio o auriculares distintos de los aprobados para este dispositivo.

### **CAMBIAR LA CONFIGURACIÓN DE VOLUMEN**

Presione una tecla de volumen en el costado del teléfono para ver la barra de estado de volumen, presione ••• y arrastre los controles deslizantes de las barras de volumen hacia la izquierda o derecha.

### **CONFIGURAR EL TELÉFONO EN SILENCIO**

Para configurar el teléfono en silencio, presione una tecla de volumen, presione  $\mathbf{\Omega}$  y luego presione  $\mathbf{\Sigma}$ .

Duración de la batería Para ahorrar energía:

- Siempre cargue la batería completamente.
- Silencie los sonidos innecesarios como, por ejemplo, los sonidos asociados a la pantalla táctil. Presione **Configuración** > **Sonido** y seleccione los sonidos que quiera conservar.
- Use audífonos con cable, en lugar del altavoz.
- Configure la pantalla del teléfono para que se apague después de unos instantes. Presione **Configuración** > **Pantalla** > **Suspender pantalla** y seleccione el tiempo.
- Presione **Configuración** > **Pantalla** > **Nivel de brillo**. Para ajustar el brillo, arrastre el control deslizante de nivel de brillo. Asegúrese de que la opción **Brillo automático** esté desactivada.
- Active el ahorro de energía: presione **Configuración** > **Batería** > **Ahorro de batería** y active esta opción.
- Use los servicios de ubicación de manera selectiva: desactive los servicios de ubicación cuando no los necesite. Presione **Configuración** > **Ubicación** y desactive **Usar ubicación**.
- Use las conexiones de redes de manera selectiva: encienda Bluetooth únicamente en caso de necesidad. Use una conexión wifi para conectarse a Internet, en lugar de una conexión de datos móviles. Detenga la búsqueda de redes inalámbricas disponibles cuando no las necesite. Presione

**Configuración** > **Red e Internet** y active **Wi-Fi**. Si está escuchando música o utilizando el teléfono de otra forma, pero no desea hacer ni recibir llamadas, active el Modo avión. Presione **Configuración** > **Red e Internet** > **Modo avión**. El Modo avión cierra las

conexiones a la red móvil y desactiva las funciones inalámbricas del dispositivo.

### Corrección de texto automática **USAR LAS PALABRAS SUGERIDAS EN EL TECLADO**

El teléfono sugiere palabras a medida que escribe, para ayudarlo a escribir rápidamente y con mayor precisión. Es posible que las sugerencias de palabras no estén disponibles en todos los idiomas.

Cuando comienza a escribir, el teléfono sugiere palabras posibles. Cuando aparezca la palabra que desea en la barra de sugerencias, selecciónela. Mantenga presionada la sugerencia para ver más opciones sugeridas.

**Sugerencia:** Si la palabra sugerida está en negrita, el teléfono automáticamente la utiliza para reemplazar la palabra que escribió. Si la palabra no está correcta, manténgala presionada para ver más sugerencias. Si no quiere que el teclado le sugiera palabras mientras escribe, desactive la corrección de texto. Presione **Configuración** > **Sistema** > **Idiomas y entrada** > **Teclado en pantalla**.

Seleccione el teclado que usa normalmente.

Presione **Corrección de texto** y desactive los métodos de corrección de texto que no quiera usar.

#### **CORREGIR UNA PALABRA**

Si nota que escribió mal una palabra, presiónela para ver las correcciones sugeridas.

**APAGAR EL CORRECTOR ORTOGRÁFICO** Presione **Configuración** > **Sistema** > **Idiomas y entrada** > **Corrector ortográfico** y apague **Usar corrector ortográfico**.

### Accesibilidad

Puede cambiar, encender o apagar las características de accesibilidad a su gusto para que simplificar el uso del teléfono.

### **AUMENTAR O DISMINUIR EL TAMAÑO DE LETRA**

- 1. Presione **Configuración** > **Accesibilidad** > **Texto y pantalla**.
- 2. Presione **Tamaño de letra**. Para agrandar o reducir el tamaño de letra, arrastre el control deslizante del tamaño de letra.

#### **AUMENTAR O DISMINUIR EL TAMAÑO DE PANTALLA**

- 1. Presione **Configuración** > **Accesibilidad** > **Texto y pantalla**.
- 2. Presione **Tamaño de pantalla** y, para ajustar el tamaño de pantalla, arrastre el control deslizante del nivel de tamaño de pantalla.

Conectarse con sus amigos y familiares Llamadas **REALIZAR UNA LLAMADA** 1. Presione  $\mathbf{L}$ 

2. Presione  $\mathbf{H}$  y escriba un número o presione  $\mathbf{H}$ y seleccione el contacto al que desea llamar.

3. Presione  $\mathbf{L}$ 

### **RESPONDER UNA LLAMADA**

Si el teléfono suena cuando la pantalla está desbloqueada, presione **CONTESTAR**. Si el teléfono suena cuando la pantalla está bloqueada, deslice el dedo hacia arriba para responder.

#### **RECHAZAR UNA LLAMADA**

Si el teléfono suena cuando la pantalla está desbloqueada, presione **RECHAZAR**. Si el teléfono suena cuando la pantalla está bloqueada, deslice el dedo hacia abajo para rechazar la llamada.

### **Contactos**

Guarde y organice los números de teléfono de los amigos y familiares.

#### **GUARDAR UN CONTACTO DEL HISTORIAL DE LLAMADAS**

- 1. Presione  $\mathbb{Q}$  presione  $\mathbb{Q}$  para ver el historial de llamadas.
- 2. Presione el número que quiera guardar.
- 3. Seleccione si desea **Crear nuevo contacto** o **Agregar a un contacto**.
- 4. Escriba la información de contacto y presione **Guardar**.

### **AGREGAR UN CONTACTO**

- 1. Presione **Contactos** > **+**.
- 2. Complete la información.
- 3. Presione **Guardar**.

### Enviar y recibir mensajes

### **ENVIAR UN MENSAJE**

- 1. Presione **Mensajes** > **Iniciar chat**.
- 2. Para agregar un destinatario, presione  $\mathbf{H}$ . escriba el número en el campo Para y

presione  $\checkmark$ . Para agregar a un contacto existente, empiece a escribir el nombre y presione el contacto.

- 3. Después de elegir todos los destinatarios, presione **Siguiente**.
- 4. Escriba el mensaje en el cuadro de texto.
- 5. Presione  $\blacktriangleright$

### Correo

### **AGREGAR UNA CUENTA DE GMAIL**

Cuando use la aplicación Gmail por primera vez, le pedirán que inicie sesión o configure una cuenta de Gmail.

- 1. Presione **Gmail**.
- 2. Puede seleccionar la dirección conectada con su cuenta de Google o presionar **Agregar una dirección de correo electrónico**.
- 3. Después de agregar todas las cuentas, presione **IR A GMAIL**.

### **ENVIAR UN CORREO**

- 1. Presione **Gmail**.
- 2. Presione **Componer**.
- 3. En el cuadro **Para**, escriba una dirección
	- o presione > **Agregar desde contactos**.
- 4. Escriba el asunto del mensaje y el correo.
- $5.$  Presione  $\geq$

# Cámara

### **TOMAR UNA FOTO**

- 1. Presione **Cámara**.
- 2. Encuadre la imagen y enfoque.
- 3. Presione  $O$ .

### **TOMAR UN AUTORRETRATO**

1. Presione **Cámara**.

- 2. Presione  $\bigcirc$  para cambiar a la cámara frontal.
- 3. Presione  $\overline{O}$ .

### Videos

### **GRABAR UN VIDEO**

- 1. Presione **Cámara** > **Video**.
- 2. Presione  $\odot$  para empezar a grabar.
- 3. Para detener la grabación, presione  $\circled{0}$ .
- 4. Para volver al modo de cámara, presione **Foto**.

### Sus fotos y videos **VER FOTOS Y VIDEOS EN EL TELÉFONO** Presione **Fotos**.

### **COPIAR FOTOS Y VIDEOS A LA COMPUTADORA**

Puede usar el administrador de archivos de la computadora para copiar o mover las fotos y videos a la computadora.

Conecte el teléfono a una computadora con un cable USB compatible. Para configurar el tipo de conexión USB, abra el panel de notificaciones y presione la notificación de USB.

### **COMPARTIR SUS FOTOS Y VIDEOS**

Puede compartir sus fotos y videos rápida y fácilmente para que los vean sus amigos y familiares.

- 1. Presione **Fotos**, presione la foto o el video que quiera compartir y presione  $\leq$ .
- 2. Seleccione cómo quiere compartir la foto o el video.

# Internet y conexiones

### Activar Wi-Fi

Por lo general, usar una conexión Wi-Fi es más rápido y menos costoso que usar una conexión de datos móviles. Cuando disponga de conexiones de Wi-Fi y de datos móviles simultáneamente, el teléfono usará automáticamente la conexión de Wi-Fi.

### **ACTIVAR WI-FI**

- 1. Presione **Configuración** > **Red e Internet**.
- 2. Active **Wi-Fi**.
- 3. Seleccione la conexión que quiera usar.

La conexión Wi-Fi está activa cuando aparece ▼ en la barra de estado en la parte superior de la pantalla.

### Explorar la Web

### **USAR EL TELÉFONO PARA CONECTAR SU COMPUTADORA A LA WEB**

Convierta el teléfono en un punto de acceso Wi-Fi y use la conexión de datos móviles para acceder a Internet con su computadora portátil u otro dispositivo.

- 1. Presione **Configuración** > **Red e Internet** > **Punto de acceso y conexión compartida**.
- 2. Active el **Punto de acceso móvil** para compartir su conexión de datos móviles por Wi-Fi, la **Conexión de datos compartidos por USB** para usar una conexión USB, o la **Conexión de datos compartidos por Bluetooth** para usar Bluetooth.

Para obtener más información acerca de la disponibilidad y los costos, comuníquese con su proveedor de servicios de red.

#### **EMPEZAR A NAVEGAR**

- 1. Presione **Chrome**.
- 2. Escriba una palabra de búsqueda o una dirección web en el campo de búsqueda.
- 3. Presione  $\rightarrow$  o seleccione uno de los resultados propuestos.

### **Bluetooth®**

Puede conectarse en forma inalámbrica a otros dispositivos compatibles, como teléfonos, computadoras, auriculares y equipos para auto. También puede enviar sus fotos a teléfonos compatibles o a la computadora.

### **CONECTARSE A UN DISPOSITIVO BLUETOOTH**

Puede conectar el teléfono con muchos dispositivos Bluetooth útiles. Por ejemplo, con un auricular inalámbrico (se vende por separado), puede hablar por teléfono con manos libres y continuar en lo que

estaba haciendo, como trabajar en la computadora, durante una llamada. La conexión de un teléfono a un dispositivo Bluetooth se denomina sincronización.

- 1. Presione **Configuración** > **Dispositivos conectados** > **Preferencias de conexión** > **Bluetooth**.
- 2. Active **Usar Bluetooth**.
- 3. Asegúrese de que el otro dispositivo esté encendido. Es posible que deba iniciar el proceso de sincronización desde el otro dispositivo. Para obtener información detallada, consulte la guía del usuario del otro dispositivo.
- 4. Para sincronizar el teléfono y el dispositivo, presione **Sincronizar dispositivo nuevo** y presione el dispositivo que aparece en la lista de los dispositivos Bluetooth encontrados.
- 5. Deberá introducir un código. Para obtener información detallada, consulte la guía del usuario del otro dispositivo.

Ya que los dispositivos con tecnología inalámbrica Bluetooth se comunican a través de ondas de radio, no hace falta que se encuentren en una línea visual directa. Sin embargo, los dispositivos Bluetooth deben ubicarse a menos de 10 metros (33 pies) de distancia, aunque la conexión puede estar sujeta a interferencias debidas a obstrucciones como paredes u otros dispositivos electrónicos.

Los dispositivos sincronizados pueden conectarse al teléfono cuando Bluetooth está activado. Otros dispositivos pueden detectar el teléfono solo si la vista de configuración de Bluetooth está abierta.

No realice sincronizaciones con dispositivos desconocidos ni acepte las solicitudes de conexión que estos envíen. Esto ayuda a proteger su teléfono contra contenidos peligrosos.

### **ELIMINAR UNA SINCRONIZACIÓN**

Si ya no tiene el dispositivo con el que sincronizó el teléfono, puede eliminar la sincronización.

- 1. Presione **Configuración** > **Dispositivos conectados** > **Dispositivos conectados previamente**.
- 2. Presione  $\clubsuit$ , que se encuentra junto al nombre del dispositivo.
- 3. Presione **OLVIDAR**.

#### **ENVIAR SU CONTENIDO POR MEDIO DE BLUETOOTH**

Si desea compartir su contenido o enviar a un amigo las fotos que tomó, use Bluetooth para enviarlas a dispositivos compatibles.

Puede usar más de una conexión de Bluetooth al mismo tiempo. Por ejemplo, mientras usa auriculares Bluetooth, puede enviar cosas a otro dispositivo.

- 1. Presione **Configuración** > **Dispositivos conectados** > **Preferencias de conexión** > **Bluetooth**.
- 2. Active **Usar Bluetooth** .
- 3. Vaya al contenido que desee enviar
	- v presione  $\leq$  > **Bluetooth**.
- 4. Presione el dispositivo al cual desea conectarse. Puede ver los dispositivos de Bluetooth dentro del rango de alcance.
- 5. Si el otro dispositivo necesita un código, escríbalo. El código, que puede inventar, debe ingresarse en ambos dispositivos. En algunos dispositivos el código es fijo. Para obtener más detalles, consulte el Manual del usuario del otro dispositivo.

El código solo se usa cuando se conecta a algo por primera vez.

### VPN

Puede que necesite una red privada virtual (virtual private network, VPN) para acceder a los recursos de su empresa, como la intranet o el correo corporativo, o puede usar un servicio VPN para fines personales.

Comuníquese con el administrador de TI de su empresa para obtener detalles de la configuración de VPN, o revise el sitio web del servicio VPN para obtener información adicional.

### **USAR UNA CONEXIÓN DE VPN SEGURA**

- 1. Presione **Configuración** > **Red e Internet** > **VPN**.
- 2. Para añadir un perfil de VPN, presione  $+$ .
- 3. Introduzca la información del perfil, tal como lo indique el administrador de TI de su empresa o el servicio de VPN.

### **EDITAR UN PERFIL DE VPN**

- 1. Presione  $\clubsuit$ , que se encuentra junto al nombre del perfil.
- 2. Cambie la información según sea necesario.

#### **ELIMINAR UN PERFIL DE VPN**

- 1. Presione  $\bullet$ , que se encuentra junto al nombre del perfil.
- 2. Presione **OLVIDAR**.

## Organizar el día

### Reloj despertador

### **CONFIGURAR UNA ALARMA**

- 1. Presione **Reloj** > **Alarma**.
- 2. Para agregar una alarma, presione  $\bullet$ , o presione una alarma existente.
- 3. Seleccione la hora de la alarma.
- 4. Para establecer que la alarma se repita en determinadas fechas, presione los días de la semana.

#### **APAGAR UNA ALARMA**

Cuando suene la alarma, deslice la alarma hacia la derecha.

### Calendario

Presione **Calendario**  $\geq \equiv \sqrt{\frac{1}{2}}$  seleccione qué tipo de calendario quiere ver.

Los calendarios se agregan automáticamente cuando agrega una cuenta al teléfono.

#### **AGREGAR UNA ENTRADA**

- 1. En **Calendario**, presione <sup>+</sup>.
- 2. Escriba los detalles que desee.
- 3. Presione **Guardar**.

**Sugerencia:** Para editar un evento, selecciónelo,

presione  $\rightarrow$  y edite los detalles.

### **ELIMINAR UNA CITA**

- 1. Presione el evento.
- 2. Presione  $\frac{1}{2}$  > **Eliminar.**

### Mapas

Google Maps lo ayuda a buscar ubicaciones y negocios específicos.

- 1. Presione **Mapas**.
- 2. Escriba palabras de búsqueda, como una dirección o el nombre de un lugar, en la barra de búsqueda.

3. Seleccione un elemento de las concordancias propuestas o presione  $\alpha$  para buscar

La ubicación aparece en el mapa. Si no se encuentran resultados, asegúrese de que la palabra esté escrita correctamente.

### **VER SU UBICACIÓN ACTUAL**

Presione **Mapas** >  $\odot$ 

#### **OBTENER INDICACIONES PARA LLEGAR A UN LUGAR**

- 1. Presione **Mapas** y escriba el lugar de destino en la barra de búsqueda.
- 2. Presione **Indicaciones**. El icono resaltado muestra el modo de transporte, por

ejemplo  $\blacksquare$ . Para cambiar el modo, seleccione el nuevo modo debajo de la barra de búsqueda.

- 3. Si quiere que el punto de partida no esté en su ubicación actual, presione **Su ubicación** y busque un punto de partida nuevo.
- 4. Presione **Iniciar** para iniciar la navegación.

Se muestra la ruta en el mapa, junto con una estimación de cuánto demorará en llegar allí. Para ver indicaciones detalladas, presione **Pasos**.

# Aplicaciones, actualizaciones y copias de seguridad

Descargar aplicaciones de Google Play El teléfono debe contar con una cuenta de Google para poder usar los servicios de Google Play. Pueden aplicarse cargos a algunos de los contenidos disponibles en Google Play. Para añadir un método de pago, presione **Play Store**, presione el logotipo de Google en el campo de búsqueda y luego presione **Pago y suscripciones**. Asegúrese siempre de tener el permiso del propietario del método de pago cuando compre contenidos en Google Play.

### **DESCARGAR APLICACIONES**

- 1. Presione **Play Store**.
- 2. Presione la barra de búsqueda para buscar aplicaciones o seleccione aplicaciones en las recomendaciones.
- 3. En la descripción de la aplicación, presione **Instalar** para descargar e instalar la aplicación.

### Actualizar el software del teléfono

Mantenga el teléfono al día y acepte las actualizaciones de software disponibles para recibir funciones nuevas y mejoradas para el teléfono. Las actualizaciones de software también pueden mejorar el rendimiento del teléfono.

#### **INSTALAR LAS ACTUALIZACIONES DISPONIBLES**

Presione **Configuración** > **Sistema** > **Actualización del sistema** > **Buscar actualización** para ver si hay actualizaciones disponibles.

Cuando el teléfono le notifique que hay una actualización disponible, simplemente siga las instrucciones que se muestran en el teléfono. Si el teléfono se está quedando con poca memoria, es posible que tenga que trasladar sus fotos y otros elementos a la tarjeta de memoria.

**Aviso:** Cuando instale una actualización de software, no podrá usar el dispositivo, ni siquiera para realizar llamadas de emergencia, hasta que concluya la instalación y se reinicie el dispositivo.

Antes de iniciar la actualización, conecte el teléfono a un cargador o asegúrese de que la batería del dispositivo tenga energía suficiente, y conéctelo a una red Wi-Fi, ya que los paquetes de actualización pueden usar muchos datos móviles.

### Copias de seguridad de datos

La función de copia de seguridad de su teléfono sirve para garantizar la seguridad de sus datos. Se realizará una copia de seguridad remota de los datos del dispositivo (como las contraseñas de Wi-Fi y el historial de llamadas) y los datos de las aplicaciones (como las configuraciones y los archivos almacenados por las aplicaciones).

#### **ENCENDER COPIAS DE SEGURIDAD AUTOMÁTICAS**

Presione **Configuración** > **Sistema** > **Copias de seguridad** y active **Copias de seguridad en Google Drive**.

Restaurar configuración original y eliminar contenido privado del teléfono Los accidentes suceden: si su teléfono no funciona correctamente, puede restaurar sus configuraciones. O, si compra un teléfono nuevo, o desea eliminar o reciclar su teléfono, este es el procedimiento para que elimine su información y contenido personal. Tenga en cuenta que es su responsabilidad eliminar todo el contenido privado.

### **RESTABLECER EL TELÉFONO**

- 1. Presione **Configuración** > **Sistema** > **Restablecer opciones** > **Borrar todos los datos (restablecer configuración de fábrica)**.
- 2. Siga las instrucciones que se muestran en el teléfono.

### Ubicar o bloquear el teléfono

Si pierde el teléfono, puede encontrar, bloquear o borrarlo en forma remota si inició sesión en una Cuenta de Google. De manera predeterminada, Encontrar mi dispositivo está activado para los teléfonos asociados con una Cuenta de Google.

Para poder usar Encontrar mi dispositivo, el teléfono extraviado debe:

- Estar encendido.
- Haber iniciado sesión en una Cuenta de Google.
- Estar conectado a una red de datos móviles o a Wi-Fi.
- Estar visible en Google Play.
- Tener activadas las funciones de Ubicación.
- Tener activada la función Encontrar mi dispositivo.

Cuando Encontrar mi dispositivo se conecte con el teléfono, podrá ver la ubicación del teléfono y este recibirá una notificación.

- 1. Abra android.com/find en una computadora, una tableta o un teléfono conectado a Internet e inicie sesión con su Cuenta de Google.
- 2. Si tiene más de un teléfono, haga clic en el teléfono extraviado en el extremo superior de la pantalla.
- 3. En el mapa, consulte dónde se encuentra el teléfono. La ubicación es aproximada y no necesariamente exacta.

Si el dispositivo no se puede encontrar, Encontrar mi dispositivo mostrará la última ubicación conocida, en caso de conocerse. Para bloquear o borrar el teléfono, siga las instrucciones que aparecen en el sitio web.

### Información de seguridad de la batería y del cargador

Cuando el dispositivo esté cargado, desenchufe el cargador del dispositivo y de la toma de corriente. Tenga en cuenta que la carga continua no debe superar las 12 horas. Si se deja sin usar, una batería completamente cargada se descargará con el paso del tiempo.

Las temperaturas extremas reducen la capacidad y la vida útil de la batería. Para un rendimiento óptimo, mantenga siempre la batería entre 15 °C y 25 °C (59 °F y 77 °F). Cuando un dispositivo tiene la batería muy fría o caliente, puede dejar de funcionar temporalmente. Tenga en cuenta que la batería puede agotarse rápidamente cuando está expuesta a temperaturas frías y que puede perder tanta energía, que el teléfono se apaga en cuestión de minutos. Cuando se encuentre al aire libre a bajas temperaturas, mantenga caliente el teléfono.

Obedezca las normativas locales. Recicle siempre cuando sea posible. No la deseche junto con la basura domiciliaria.

No exponga la batería a presiones atmosféricas extremadamente bajas ni la deje a una temperatura extremadamente alta (por ejemplo, desechándola en un fuego), ya que eso puede provocar que la batería explote o filtre líquidos o gases inflamables.

No desmonte, corte, aplaste, doble, perfore o dañe la batería de ningún modo. Si se produce una filtración en la batería, evite que el líquido entre en contacto con la piel o los ojos. Si esto sucede, enjuague las áreas afectadas inmediatamente con agua o solicite asistencia médica. No modifique la batería; no intente insertar objetos extraños en ella ni la sumerja o exponga al agua o a otros líquidos. Las baterías pueden explotar si se dañan.

Use la batería y el cargador solo para los fines previstos. El uso de baterías no aprobadas, de cargadores incompatibles o el uso inapropiado de estos podrían generar riesgo de incendio, explosión u otro peligro, y anular toda aprobación o garantía. Si cree que la batería o cargador están dañados, llévelos a un centro de servicios o al distribuidor de su teléfono antes de seguir usándolos. No utilice nunca un cargador o una batería que estén dañados. Use el cargador solo en interiores. No cargue el dispositivo durante una tormenta eléctrica. Cuando el cargador no viene incluido en el paquete de ventas, cargue el dispositivo mediante el cable de datos (incluido) y un adaptador de corriente USB (puede venderse por separado). Puede cargar el dispositivo con cables y adaptadores de corriente de otros proveedores que sean compatibles con USB 2.0 o posterior, con las regulaciones nacionales aplicables y los estándares de seguridad internacionales y regionales. Es posible que otros adaptadores no cumplan con las normas de

seguridad aplicables y la carga con dichos adaptadores podría suponer un riesgo de pérdida de propiedad o lesiones personales.

Los cargadores de otros proveedores que cumplen con los requisitos de CTIA vigentes, que exhiben el logotipo de USB-IF y que pueden conectarse al conector USB de su dispositivo también pueden ser compatibles.

Use la batería únicamente con un sistema de carga que haya sido calificado con el sistema según los Requisitos de certificación de CTIA para el cumplimiento del sistema de batería según IEEE 1725. El uso de una batería o cargador no calificado puede presentar un riesgo de incendio, explosión, fugas u otros peligros.

Reemplace la batería solo con otra batería que haya sido calificada con el sistema según esta norma, IEEE-Std-1725. El uso de una batería no calificada puede generar riesgo de incendio, explosión, derrame u otros peligros.

Evite que el teléfono o la batería se caigan. Si el teléfono o la batería se caen, sobre todo sobre una superficie dura, y el usuario sospecha que están dañados, llévelos a un centro de servicio para su inspección.

El uso indebido de la batería puede provocar un incendio, una explosión u otro peligro.

Información de seguridad del teléfono Puede que algunos de los accesorios mencionados en este manual del usuario, como el cargador, los auriculares o el cable de datos, se vendan por separado.

No conecte productos que generen una señal de salida, ya que esto puede dañar el dispositivo. No conecte ninguna fuente de voltaje al conector de audio. Preste especial atención a los niveles de volumen si conecta un dispositivo externo de audio o auriculares distintos de los aprobados para este dispositivo.

**Importante:** La pantalla del dispositivo es de vidrio. Estas partes pueden romperse si el dispositivo cae sobre una superficie dura o si recibe un impacto fuerte. Si el vidrio se rompe, no toque las piezas de vidrio del dispositivo ni intente remover el vidrio roto del dispositivo. Deje de usar el dispositivo hasta que personal de servicio autorizado reemplace el vidrio.

Algunas piezas del dispositivo son magnéticas. El dispositivo puede atraer los materiales metálicos.

No coloque tarjetas de crédito u otras tarjetas con banda magnética cerca del dispositivo durante períodos prolongados, ya que las tarjetas pueden dañarse.

### Derechos de autor

La disponibilidad de los productos, las características, las aplicaciones los y servicios varía según la región. Comuníquese con su proveedor de servicios o distribuidor para obtener más información. Este dispositivo puede contener materias primas, tecnología o software sujetos a leyes y regulaciones de exportación de los Estados Unidos y otros países. Se prohíbe su uso contrario a la ley.

El contenido de este documento se provee "tal cual". A menos que lo requiera la legislación vigente, no se otorgará ninguna garantía, sea expresa o implícita, en relación con la precisión, la confiabilidad o el contenido de este documento, incluidas, con mero carácter enunciativo, las garantías implícitas de comercialización y de idoneidad para un fin determinado. HMD Global se reserva el derecho de modificar este documento o de retirarlo en cualquier momento sin aviso previo.

Hasta el máximo alcance permitido por la ley pertinente, bajo ninguna circunstancia HMD Global ni ninguno de sus licenciantes serán responsables de pérdidas de datos o ingresos debido a daños especiales, incidentales, emergentes o indirectos, independientemente de su causa.

Se prohíbe la reproducción, transferencia o distribución de parte o todo el contenido de este documento de cualquier forma sin el consentimiento previo por escrito de HMD Global. HMD Global

cuenta con una política de desarrollo continuo. HMD Global se reserva el derecho de realizar cambios y mejoras en cualquiera de los productos descritos en este documento sin previo aviso.

HMD Global no hace ninguna declaración, proporciona una garantía ni asume responsabilidad por la funcionalidad, el contenido o el soporte para el usuario final de las aplicaciones de terceros que se proporcionan con el dispositivo. Al usar una aplicación, reconoce que la aplicación se provee tal como está.

La descarga de mapas, juegos, música y videos, y la carga de imágenes y videos pueden implicar la transferencia de grandes cantidades de datos. Su proveedor de servicios le puede aplicar cargos por la transmisión de datos. La disponibilidad de algunos productos, servicios y funciones puede variar según la región. Consulte al distribuidor local para obtener más detalles y conocer la disponibilidad de las opciones de idiomas.

Algunas características, funcionalidades y especificaciones del producto dependen de la red y están sujetas a términos, condiciones y cargos adicionales.

Todas las especificaciones, características y otras informaciones del producto entregadas están sujetas a cambios sin previo aviso.

La Política de privacidad de HMD Global (disponible en http://www.nokia.com/phones/es\_mx/privacyportal) se aplica al uso del dispositivo.

©2023 HMD Global Oy. Todos los derechos reservados.

HMD Global Oy es el titular exclusivo de la licencia de uso de la marca Nokia para teléfonos y tabletas. Nokia es una marca registrada de Nokia Corporation.

La marca denominativa y los logotipos de Bluetooth son propiedad de Bluetooth SIG, Inc. y cualquier uso de estas marcas por parte de HMD Global se realiza bajo licencia. Android, Google y otras marcas relacionadas son marcas registradas de Google LLC.

OZO es una marca comercial de Nokia Technologies Oy.